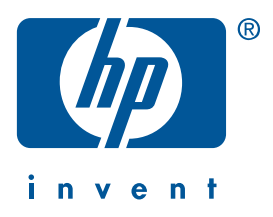

**Windows Macintosh**

# **trumpas žinynas hp deskjet 990c/980c/960c series**

**lietuviškai**

1 leidinys, 2000 m. spalis Copyright Hewlett-Packard Company 2000

### **oficialūs pareiškimai**

Microsoft, MS-DOS ir Windows yra įregistruoti Microsoft Corporation prekių ženklai.

Adobe ir Acrobat yra įregistruoti Adobe Systems Incorporated prekių ženklai.

Mac, Macintosh ir Mac OS yra Apple Computer, Inc. prekių ženklai, įregistruoti JAV ir kitose šalyse.

### **pastaba**

Šiame dokumente pateikta informacija gali būti pakeista be atskiro perspėjimo.

Hewlett-Packard nesuteikia jokios garantijos, susijusios su šia medžiaga, be apribojimų įskaitant suvokiamas tinkamumo prekybai ir konkrečiam tikslui garantijas.

Hewlett-Packard nebus atsakinga už šiame dokumente esančias klaidas arba už netyčinius ar pasekminius pažeidimus, susijusius su šios medžiagos pateikimu, vykdymu ar panaudojimu.

Jokios šio dokumento dalies negalima kopijuoti, reprodukuoti ar išversti į kitą kalbą be išankstinio raštiško Hewlett-Packard Company sutikimo.

### **terminai ir žymėjimai**

Šie terminai ir žymėjimai naudojami *trumpame žinyne*:

### **terminai**

HP Deskjet 990c, 980c ir 960c series spausdintuvai gali būti žymimi **HP Deskjet 9xx** arba **HP Deskjet**.

### **simboliai**

Simbolis > žymi programinėje įrangoje pasirenkamų funkcijų seką. Pavyzdžiui:

Spragtelėkite **Start (startas)** > **Programs (programos)** > **hp deskjet 9xx series** > **Release Notes (pirkėjo atmintinė)**, jei norite pažiūrėti pirkėjo atmintinę.

### **perspėjimai**

**Dėmesio** rodo, kad gali būti sugadintas HP DeskJet spausdintuvas ar kiti prietaisai. Pavyzdžiui:

**Dėmesio!** Nelieskite spausdinimo kasetės rašalo purkštukų ir varinių kontaktų. Jei liesite šias dalis, gali užsikimšti rašalo kanalėliai, sutrikti rašalo išpurškimas ir blogai susijungti elektriniai kontaktai.

# **trumpas žinynas**

## **hp deskjet 990c/980c/960c series**

## **turinys**

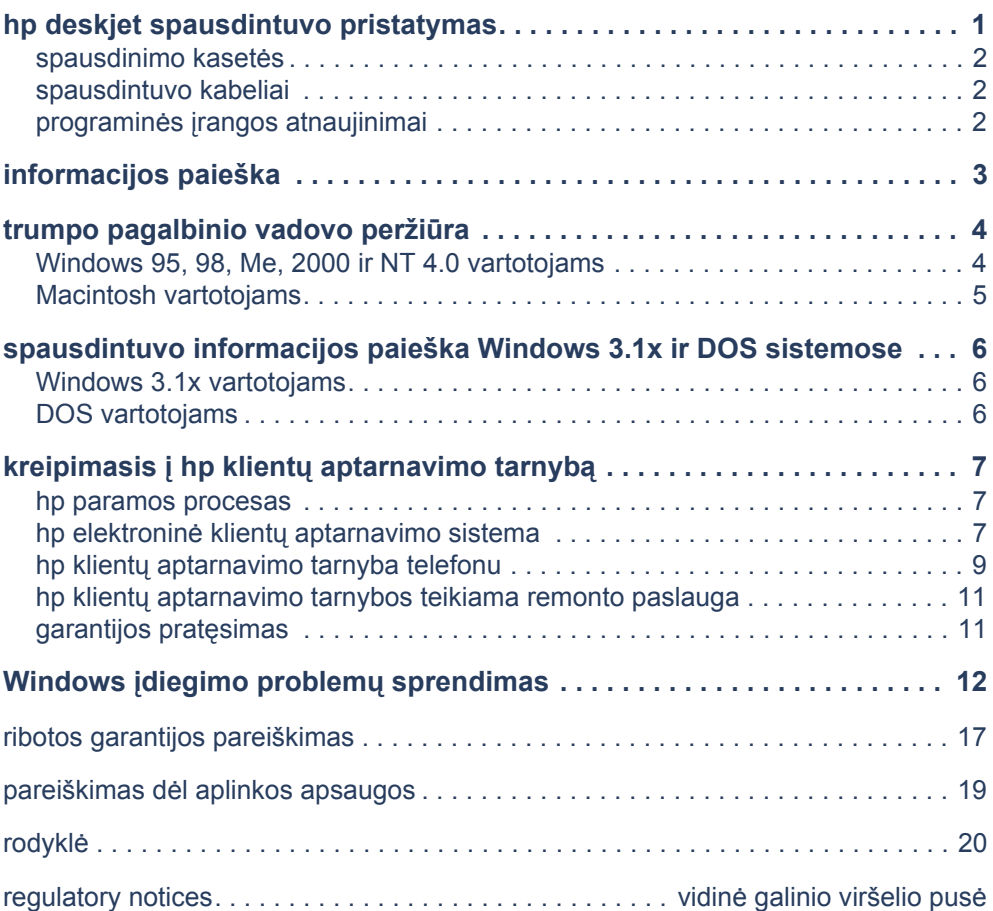

lietuviškai **lietuviškai**

# **hp deskjet spausdintuvo pristatymas**

## **kas yra dėžėje**

**•** Maitinimo laidas

Dėkojame įsigijus HP Deskjet spausdintuvą! Jūsų spausdintuvo dėžėje yra šios priemonės:

- **•** HP Deskjet spausdintuvas (990c series, 980c series arba 960c series)
- **•** Automatinis dvipusio spausdinimo modulis (gali būti ne visų modelių spausdintuvuose)
- **•** Spausdintuvo programinės įrangos kompaktinis diskas
- **•** *trumpas žinynas*
- **•** *greitos pradžios* lapas
- **•** Juodo rašalo kasetė
- **•** Trijų spalvų rašalo kasetė

Jeigu dėžėje nėra kokios nors paminėtos priemonės, kreipkitės į HP tiekėją arba į hp klientų aptarnavimo tarnybą. Daugiau informacijos ieškokite skyriuje "kreipimasis į hp klientų aptarnavimo tarnybą".

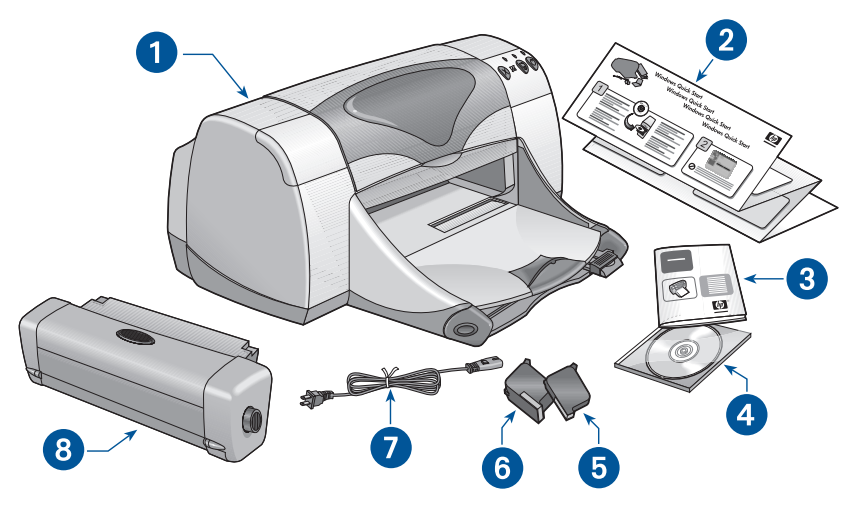

**1. spausdintuvas 2.** *greitos pradžios* **lapas 3.** *trumpas žinynas* **4. spausdintuvo programinė įranga 5. juodo rašalo kasetė 6. trijų spalvų rašalo kasetė 7. maitinimo laidas 8. automatinis dvipusio spausdinimo modulis (ne visų modelių spausdintuvuose)**

## **spausdinimo kasetės**

HP Deskjet spausdintuvo dėžėje yra ir juodo, ir spalvoto rašalo kasetės. Kiekvienos spausdinimo kasetės dėžutėje ir elektroniniame *trumpame pagalbiniame* vadove yra įdiegimo instrukcijos.

Kai keičiate spausdinimo kasetę, patikrinkite, ar ant naujos kasetės yra teisingas numeris:

- **•** Juodo rašalo hp 45 (hp 516**45a**)
- **•** Trijų spalvų rašalo hp 78 (hp c65**78d**)
- **•** Didelė trijų spalvų rašalo hp 78 (hp c65**78a**)

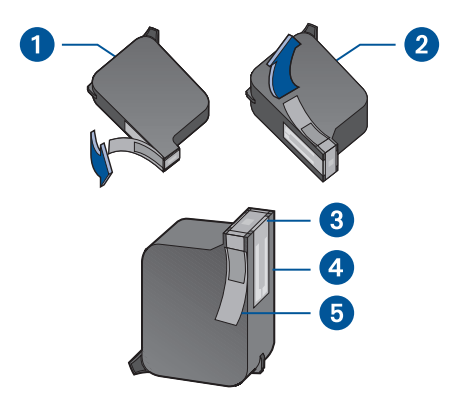

**1. juodo rašalo kasetė 2. trijų spalvų rašalo kasetė 3. rašalo purkštukai 4. variniai kontaktai 5. apsauginė vinilinė juostelė**

**Dėmesio!** Kai keičiate spausdinimo kasetę, nelieskite jos rašalo purkštukų ir varinių kontaktų. Jei liesite šias dalis, gali užsikimšti rašalo kanalėliai, sutrikti rašalo išpurškimas ir blogai susijungti elektriniai kontaktai. Be to, nenuimkite varinių juostelių. Jos reikalingos elektriniams kontaktams.

## **spausdintuvo kabeliai**

Dėžėje spausdintuvo kabelio nėra. Nusipirkite vieną iš šių spausdintuvo jungimo prie kompiuterio kabelių:

- **•** Visose Windows sistemose naudojamas lygiagrečiosios sąsajos kabelis, atitinkantis standartą IEEE 1284
- **•** Macintosh, Windows 98, Me ir 2000 sistemose naudojamas USB (universaliosios nuosekliosios magistralės) sąsajos kabelis

## **programinės įrangos atnaujinimai**

Vartotojas siunčia spausdinimo komandas į spausdintuvą per spausdintuvo programinę įrangą, taip pat vadinamą spausdintuvo tvarkykle. Spausdintuvo programinės įrangos kopijas ir atnaujinimus galite gauti vienu iš šių būdų:

- **•** Spausdintuvo programinės įrangos įsirašymas iš HP interneto svetainės.
- **•** Kompaktinio disko su programinės įrangos atnaujinimo failais užsakymas telefonu HP klientų aptarnavimo centre.

hp klientų aptarnavimo centro telefonų numerių ir interneto svetainių adresų ieškokite skyriuje "kreipimasis į hp customer care (klientų aptarnavimo tarnybą)".

# **informacijos paieška**

Keletas dokumentų pateikiami kartu su HP Deskjet spausdintuvu. Juose pateiktos spausdintuvo programinės įrangos įdiegimo, spausdintuvo valdymo ir paramos paieškos instrukcijos. Šioje lentelėje nurodyta, kur ieškoti įvairios informacijos.

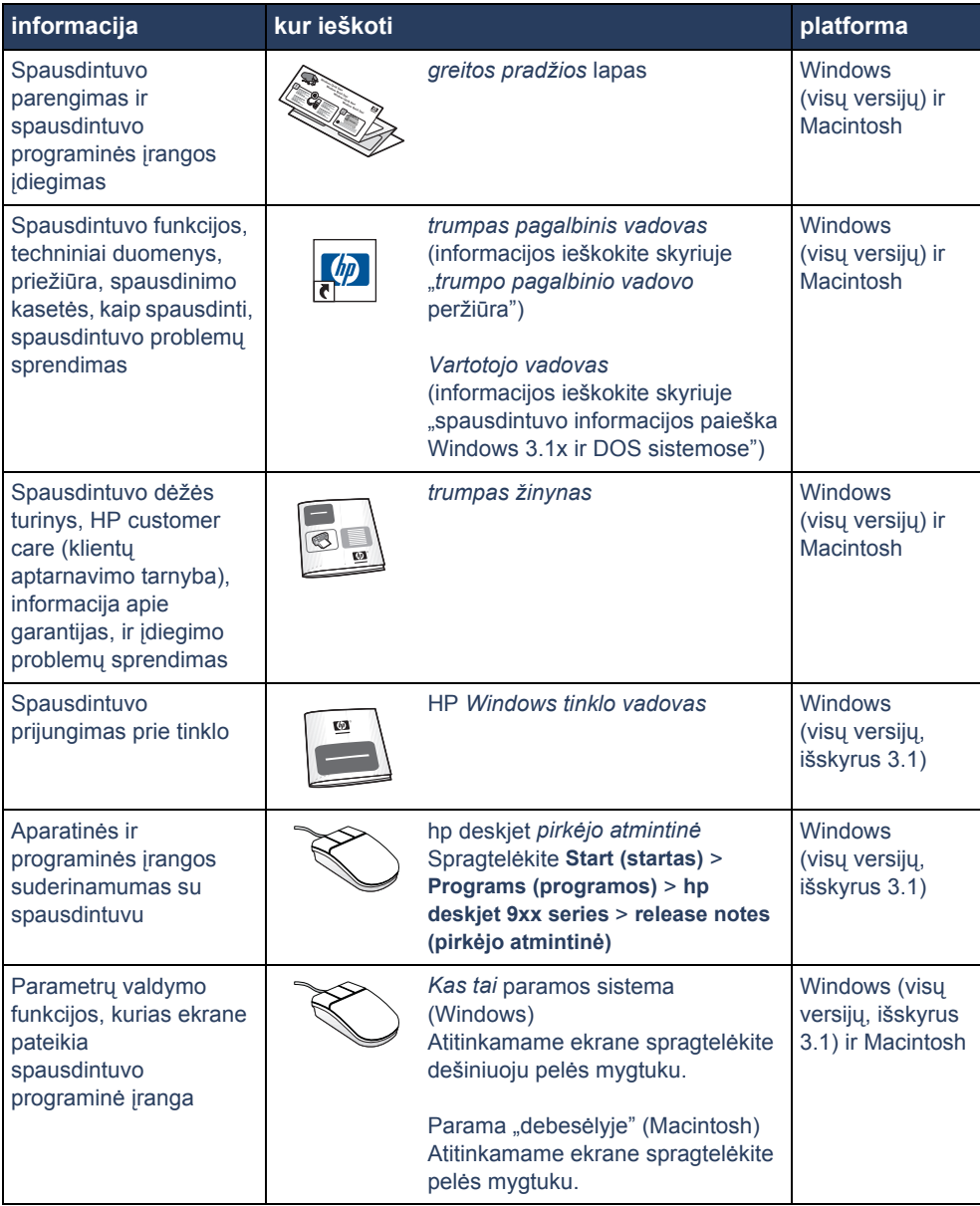

# lietuviškai **lietuviškai**

# **trumpo pagalbinio vadovo peržiūra**

Elektroniniame *trumpame pagalbiniame vadove* pateikiamos HP Deskjet spausdintuvo naudojimo instrukcijos. Taip pat pateikiama informacija, kuri gali padėti jums išspręsti įvairias spausdintuvo problemas.

## **Windows 95, 98, Me, 2000 ir NT 4.0 vartotojams**

Atidarykite *trumpą pagalbinį vadovą* per hp printer assistant (spausdintuvo pagalbininką), t.y. priemonę, kuri taip pat pateikia:

- **•** Paramą per HP klientų aptarnavimo tarnybą
- **•** Spausdinimo patarimus
- **•** Nuorodas, kur galima nusipirkti kitus HP produktus
- **•** Nuorodas, kur galima gauti spausdintuvo programinės įrangos atnaujinimus

Printer assistant (spausdintuvo pagalbininko) piktograma rodoma ant Windows darbastalio, kai įdiegiate spausdintuvo programinę įrangą.

## *trumpo pagalbinio vadovo* **atidarymas**

Norėdami pažiūrėti *trumpą pagalbinį vadovą*:

**1.** Dukart spragtelėkite ant piktogramos **hp printer assistant**, kuri yra kompiuterio darbastalyje.

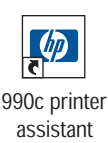

Pasirodo hp printer assistant.

**2.** Spragtelėkite **quick help (trumpas pagalbinis vadovas)** mygtuką, jei norite pamatyti vadovo turinį.

Taip pat *trumpą pagalbinį vadovą* galite atidaryti per Start (startas) meniu, spragtelėdami **Start (startas)** > **Programs (programos)** > **hp deskjet 9xx series** > **9xx printer assistant (spausdintuvo pagalbininkas)** > **quick help (trumpas pagalbinis vadovas)**.

## **Adobe Acrobat formato** *trumpas pagalbinis vadovas*

*trumpas pagalbinis vadovas* taip pat išleistas šiomis kalbomis:

- **•** arabų
- **•** bahasa indoneziečių
- **•** bulgarų
- **•** estų
- **•** kroatų
- **•** graikų
- **•** hebrajų
- **•** kazachų
- **•** lietuvių
- **•** rumunų
- **•** slovakų
- **•** slovėnų
- **•** turkų

Jeigu norite pažiūrėti vadovą kuria nors iš šių kalbų:

- **1.** Dukart spragtelėkite ant piktogramos **hp printer assistant**, kuri yra kompiuterio darbastalyje.
- **2.** Spragtelėkite **quick help (trumpas pagalbinis vadovas)** mygtuką hp printer assistant (spausdintuvo pagalbininko) ekrane.
- **3.** Pasirinkite **quick help is available in other languages (trumpą pagalbinį vadovą galima pažiūrėti kitomis kalbomis)** *quick help (trumpo pagalbinio vadovo)* ekrano apačioje.
- **4.** Įdėkite spausdintuvo programinės įrangos kompaktinį diską į kompiuterio kompaktinių diskų kaupiklį.
- **5.** Pasirodžiusiame sąraše pasirinkite savo kalbą.
	- **–** Jeigu jūsų kompiuteryje yra įdiegta programa Acrobat Reader, *trumpas pagalbinis vadovas* pasirodo ekrane.
	- **–** Jeigu programa Acrobat Reader jūsų kompiuteryje nėra įdiegta, ji įdiegiama automatiškai. *Trumpas pagalbinis vadovas* po to pasirodo ekrane.

## **Macintosh vartotojams**

Macintosh kompiuteriuose *trumpo pagalbinio vadovo* peržiūrai reikalinga programa Adobe Acrobat Reader. Jei neturite programos Acrobat Reader, įdiekite ją iš spausdintuvo programinės įrangos kompaktinio disko.

Norėdami atidaryti *trumpą pagalbinį vadovą*:

**1.** Įdėkite spausdintuvo programinės įrangos kompaktinį diską į kompiuterio kompaktinių diskų kaupiklį.

Parodomas hp deskjet ekranas.

- **2.** Pasirinkite **User Manual (vartotojo vadovo)** katalogą savo kalba.
- **3.** Atlikite vieną iš šių veiksmų:
	- **–** Dukart spragtelėkite ant piktogramos **Electronic User Manual (elektroninis vartotojo vadovas)**, jei programa Acrobat Reader yra įdiegta jūsų kompiuteryje.

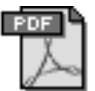

### Electronic User Manual

**–** Dukart spragtelėkite ant piktogramos **Acrobat Reader Installer 4.0**, jei programa Acrobat Reader nėra įdiegta jūsų kompiuteryje.

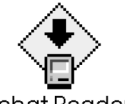

Acrobat Reader 4.0

Programa Adobe Acrobat Reader įdiegiama automatiškai. Įdiegę programą, dukart spragtelėkite ant piktogramos **Electronic User Manual (elektroninis vartotojo vadovas)**, jei norite pamatyti *trumpą pagalbinį vadovą*.

# **Spausdintuvo informacijos paieška Windows 3.1x ir DOS sistemose**

## **Windows 3.1x vartotojams**

Windows 3.1x sistemose informacija apie spausdintuvo valdymą yra pateikta elektroniniame *Vartotojo vadove*. Šį vadovą galima atidaryti tik naudojant HP Deskjet 990c series spausdintuvus.

*Vartotojo vadovo* peržiūrai reikalinga programa Adobe Acrobat Reader. Jei neturite programos Acrobat Reader, įdiekite ją iš spausdintuvo programinės įrangos kompaktinio disko, kai peržiūrite vadovą pirmą kartą.

Norėdami atidaryti *Vartotojo vadovą*:

- **1.** Įdėkite spausdintuvo programinės įrangos kompaktinį diską į kompiuterio kompaktinių diskų kaupiklį.
- **2.** Pasirinkite **File (failas)** > **Run (vykdyti)** Program Manager lange.
- **3.** Langelyje įrašykite **d:\setup.exe**.

Jei reikia, vietoje "d" įrašykite kitą raidę, atitinkančią jūsų kompaktinių diskų kaupiklį.

- **4.** Spragtelėkite **OK (gerai)**. Parodomas hp deskjet ekranas.
- **5.** Pasirinkite **View User's Guide (žiūrėti vartotojo vadovą)**.
	- **–** Jeigu programa Acrobat Reader įdiegta jūsų kompiuteryje, parodomas *Vartotojo vadovas*.
	- **–** Jeigu programa Acrobat Reader jūsų kompiuteryje nėra įdiegta, vykdykite ekrane pateikiamas įdiegimo instrukcijas. Įdiegę programą Acrobat Reader, pasirinkite **View User's Guide (žiūrėti vartotojo vadovą)**, jei norite pamatyti vadovą.

## **DOS vartotojams**

DOS operacijų sistemose informacija apie HP DeskJet spausdintuvą yra pateikta tekstiniame dokumente, kurio pavadinimas — *dosread.txt.* Šis failas yra spausdintuvo programinės įrangos kompaktinio disko kataloge **\**<**kalbos kodas**>**\djcp**\. Vietoje <kalbos kodo> įrašykite atitinkamą kodą iš pateiktų šiame sąraše. Pavyzdžiui, jei norite skaityti failą angliškai, atidarykite *dosread.txt* kataloge **\enu**\**djcp**.

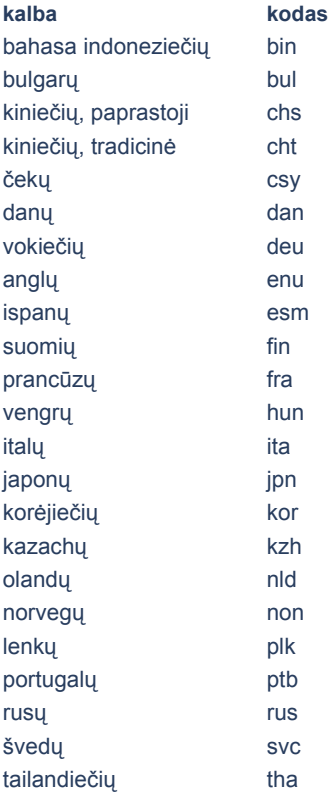

# **kreipimasis į hp klientų aptarnavimo tarnybą**

HP customer care (klientų aptarnavimo tarnybos) ir paramos ekspertai teikia patarimus apie jūsų HP Deskjet spausdintuvo naudojimą ir padeda išspręsti spausdintuvo problemas. Yra keletas būdų gauti paramą — tuomet, kai jos prireikia!

## **hp paramos procesas**

HP klientų aptarnavimo procesas vyksta efektyviausiai, kai paramos ieškote šia tvarka:

**1.** Naudojatės *trumpu pagalbiniu vadovu*.

Daugiau informacijos ieškokite skyriuje "*Trumpo pagalbinio vadovo* peržiūra".

**2.** Kreipiatės į HP elektroninė klientų aptarnavimo sistema.

Bet kuriuo paros metu pasinaudokite interneto ryšiu ir:

- **–** savo gaminiui paieškokite paramos HP interneto puslapiuose
- **–** perskaitykite HP vartotojų bendrijos forumo pranešimus arba nusiųskite klausimą
- **–** nusiųskite HP elektroninį laišką

Daugiau informacijos ieškokite skyriuje "hp elektroninė klientų aptarnavimo sistema".

**3.** Kreipiatės į HP klientų aptarnavimo tarnybą telefonu darbo valandomis.

Daugiau informacijos ieškokite skyriuje "hp klientų aptarnavimo tarnyba telefonu".

**Pastaba** Paramos teikimo galimybės įvairiems produktams, įvairiose šalyse ir regionuose bei įvairiomis kalbomis skiriasi.

## **hp elektroninė klientų aptarnavimo sistema**

HP elektroninė klientų aptarnavimo sistema teikia paramą internetu, kol esate HP spausdintuvo savininkas. Galite nedelsiant gauti pagalbinę informaciją, naudingus spausdinimo patarimus ir paskutinius jūsų spausdintuvo programinės įrangos (taip pat vadinamos spausdintuvo tvarkykle) atnaujinimus — 24 valandas per parą, septynias dienas per savaitę, visiškai nemokamai.

## **paraminės hp interneto svetainės**

Jei turite modemą, kuris yra prijungtas prie kompiuterio, ir naudojatės interneto paslaugų teikėjo paslaugomis arba galite tiesiogiai įsijungti į internetą, tuomet galite gauti įvairią informaciją apie savo spausdintuvą. Aplankykite interneto svetaines, kurių adresai nurodyti kitame puslapyje pateiktoje lentelėje.

Jeigu jums reikiamos šalies ar kalbos nėra lentelėje, įsijunkite į HP klientų aptarnavimo tarnybos svetainę **www.hp.com/apcpo-support/ regional.html** ir patikrinkite, ar yra interneto svetainė jūsų kalba.

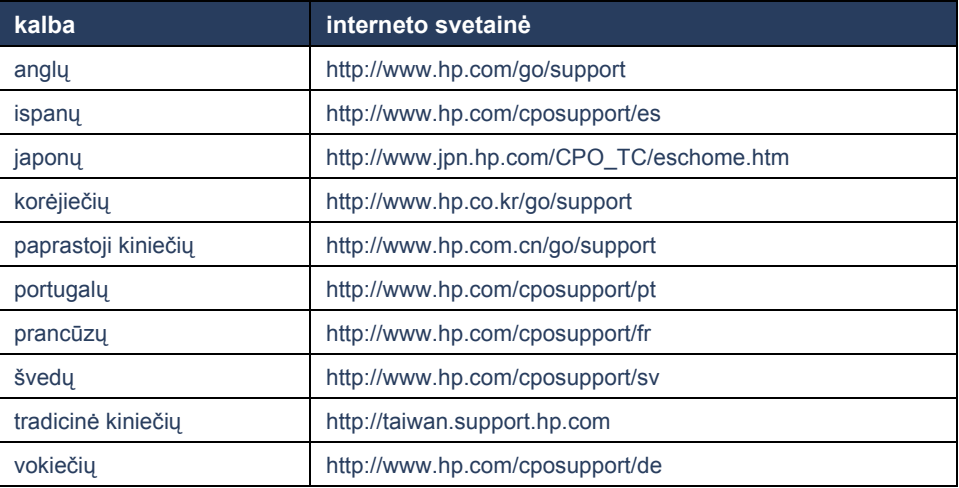

Iš HP klientų aptarnavimo tarnybos interneto svetainės įsijunkite į HP vartotojų bendrijos forumus ir HP klientų aptarnavimo tarnybos elektroninį paštą. Įsijunkite į interneto svetainę ir pasirinkite atitinkamus spausdintuvo parametrus. Atsiradus HP klientų aptarnavimo tarnybos ekranui, spragtelėkite ant **Connect with HP (sujungti su HP)**.

## **hp vartotojų bendrijos forumai**

HP klientų aptarnavimo tarnybos interneto vartotojų bendrijos forumai suteikia jums galimybę peržvelgti klausimus ir atsakymus, paliktus kitų HP vartotojų, kurie gali padėti išspręsti jums iškilusius klausimus. Taip pat galite nusiųsti savo klausimą, aplankyti svetainę vėliau ir pažiūrėti, kokius patarimus ir pasiūlymus pateikė patyrę vartotojai ar forumo organizatoriai.

## **hp klientų aptarnavimo tarnybos elektroninis paštas**

Asmeniniu elektroniniu paštu iš HP klientų aptarnavimo tarnybos aptarnavimo specialisto galite gauti tiesioginius atsakymus į kilusius klausimus. Įveskite savo klausimą interneto svetainėje pateiktoje formoje ir laukite atsakymo elektroniniu paštu (atsakymai įprastai išsiunčiami per 48 valandas, išskyrus poilsio dienas). Paramos elektroniniu paštu sistema yra puikus būdas pateikti techninius klausimus ar gauti atsakymą, skirtą jūsų konkrečiai sistemai.

## **hp klientų aptarnavimo tarnyba telefonu**

HP teikia nemokamą paramą telefonu tam tikrą laikotarpį (bet kokiu atveju taikomi ryšių kompanijos mokesčiai). Sąraše nurodyti paramos teikimo telefonu laikotarpiai pagal regionus.

## **nemokamos paramos telefonu teikimo laikotarpis**

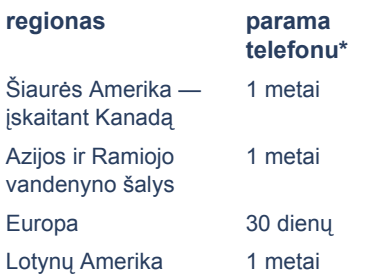

*\* Taikomi standartiniai ryšių kompanijos mokesčiai.*

## **prieš skambutį**

Prieš kreipimąsi telefonu dėl paramos, pabandykite išspręsti problemą, naudodamiesi kitomis nemokamomis priemonėmis:

- **•** *trumpu pagalbiniu vadovu*
- **•** *greitos pradžios* lapu
- **•** HP elektronine klientų aptarnavimo sistema
- **•** HP klientų aptarnavimo tarnybos iš anksto įrašytais garsiniais patarimais (jei esate JAV). Norėdami sužinoti dažniausiai užduodamų klausimų apie HP DeskJet spausdintuvus sprendimo būdus, pasinaudokite mūsų automatine nemokama paramos telefono linija: (877) 283-4684.

Jei problemos negalite išspręsti nei vienu iš šių būdų, tuomet skambinkite HP aptarnavimo specialistui, būdami šalia savo kompiuterio ir spausdintuvo. Norėdami gauti greitesnį aptarnavimą, būkite pasiruošę pateikti informaciją apie veiksmus, kurių ėmėtės, siekdami išspręsti problemą.

Be to, norint padėti jums, HP reikalinga ši informacija:

- **•** Spausdintuvo modelio numeris (etiketė yra ant priekinės spausdintuvo sienelės)
- **•** Spausdintuvo serijinis numeris (etiketė yra ant spausdintuvo dugno)
- **•** Kompiuterio operacijų sistema
- **•** Spausdintuvo tvarkyklės (taip pat vadinamos spausdintuvo programine įranga) versija
- **•** Problemos atsiradimo metu pasirodę pranešimai
- **•** Atsakymai į šiuos klausimus:
	- **–** Ar ši problema buvo iškilusi anksčiau? Ar galite atkurti problemos situaciją?
	- **–** Kada tai įvyko? Ar papildėte kompiuterį nauja aparatine ar programine įranga, kai iškilo ši problema?

## **paramos telefonų numeriai**

Jei reikia paramos sprendžiant problemą, kreipkitės į HP klientų aptarnavimo tarnybą vienu iš telefonų, kurių numeriai nurodyti šio puslapio dešinėje esančioje lentelėje. Jeigu prie jūsų regiono telefono numeris nenurodytas, prašome informacijos ieškoti HP interneto svetainėje **www.hp.com/cpso-support/guide/psd/ cscinfo.htm**.

## **pasibaigus nemokamos paramos telefonu teikimo laikotarpiui**

Pasibaigus nemokamos paramos telefonu teikimo laikotarpiui, vis dar galite gauti HP paramą už tam tikrą mokestį. Kainos gali būti pakeistos be atskiro perspėjimo.

(Tačiau HP elektroninė klientų aptarnavimo sistema visuomet teikia paramą nemokamai! Daugiau informacijos ieškokite skyriuje "hp elektroninė klientų aptarnavimo sistema".)

- **•** Norėdami skambinti Jungtinėse Valstijose mažiau kaip 10 minučių, surinkite numerį (900) 555-1500. Nuo susijungimo su aptarnavimo specialistu momento skaičiuojamas 2,50 JAV dolerių per minutę mokestis. Bendras mokestis neviršija 25 JAV dolerių.
- **•** Norėdami skambinti Jungtinėse Valstijose ilgiau kaip dešimt minučių arba iš Kanados, surinkite numerį (800) 999-1148. Imamas 25 JAV dolerių už skambutį mokestis; atsiskaitoma Visa arba MasterCard kortele.

Jeigu HP skambučio metu nustatys, kad spausdintuvui reikalingas remontas, ir spausdintuvui taikoma ribota garantija, už paramą telefonu jums mokėti nereikės.

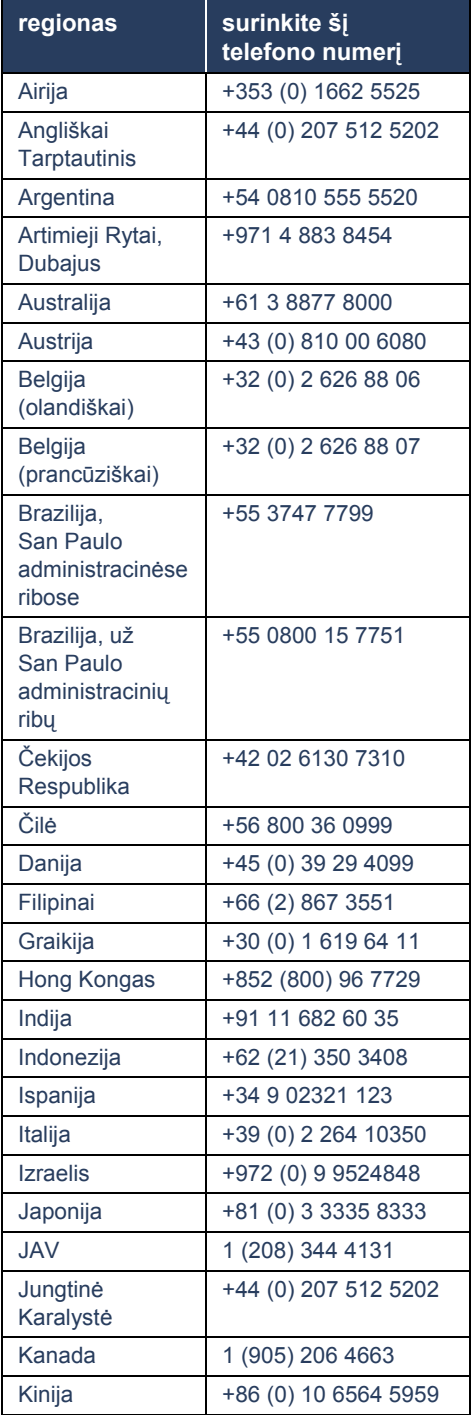

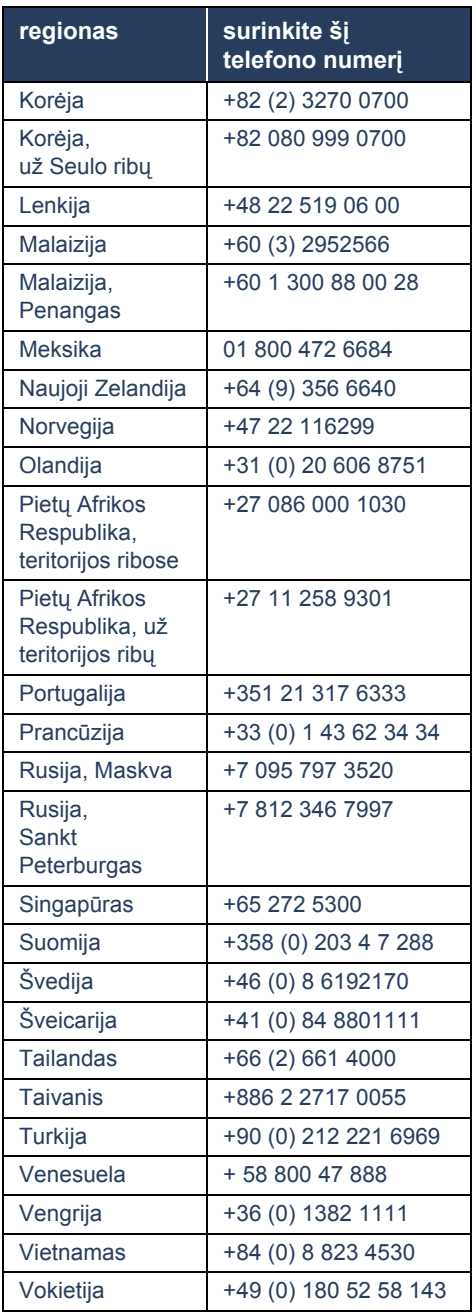

## **hp klientų aptarnavimo tarnybos teikiama remonto paslauga**

Jeigu jūsų HP spausdintuvui reikalingas remontas, pasinaudokite HP klientų aptarnavimo tarnybos paramos telefonu paslauga (žr. HP paramos telefonų numerius ankstesniame puslapyje). Kvalifikuotas HP klientų aptarnavimo tarnybos specialistas nustatys problemą ir koordinuos remonto procesą.

Klientų aptarnavimo tarnyba nukreips jus geriausio sprendimo keliu: pas įgaliotąjį aptarnavimo paslaugų teikėją arba į HP įstaigą. Ši paslauga yra nemokama spausdintuvo ribotos garantijos galiojimo metu. Pasibaigus garantiniam laikotarpiui, už remontą teks mokėti.

## **garantijos pratęsimas**

Jeigu norite pratęsti garantinį laikotarpį pasibaigus ribotos garantijos laikotarpiui, turite toliau nurodytas galimybes:

- **•** Dėl garantijos pratęsimo kreipkitės į pardavėją. Norėdami surasti HP gaminių pardavėjus JAV, aplankykite HP aptarnavimo vietų svetainę **www.hp.com/service\_locator**.
- **•** Jeigu jūsų tiekėjas nesudaro aptarnavimo sutarčių, paskambinkite tiesiai į HP ir pasiteiraukite apie siūlomas aptarnavimo sutartis. JAV skambinkite telefonu (800) 446-0522; Kanadoje skambinkite telefonu (800) 268-1221. Apie aptarnavimo sutartis už JAV ir Kanados ribų teiraukitės vietinėje HP prekybos atstovybėje.

# **Windows įdiegimo problemų sprendimas**

Jei turite spausdintuvo parengimo problemų, perskaitykite šiame skyriuje pateiktą informaciją. Jei parama reikalinga po spausdintuvo parengimo, skaitykite elektroninį *trumpą pagalbinį vadovą*.

Įdėjau įdiegimo kompaktinį diską, tačiau kompiuteris negali skaityti iš jo duomenų.

## **kokia problema? galimos priežastys...**

- Kompaktinis diskas blogai įdėtas į kaupiklį
- Kompaktinis diskas yra pažeistas
- Pažeistas kompaktinių diskų kaupiklis

## **problemos sprendimas...**

Pakartotinai įdėkite kompaktinį diską į kaupiklį. Pasirūpinkite, kad kompaktinio disko padėtis būtų teisinga.

Jeigu įdiegimas neprasideda po kelių sekundžių, yra pažeistas kompaktinis diskas arba kaupiklis.

Į kaupiklį įdėkite kitą kompaktinį diską. Jeigu kitas kompaktinis diskas veikia, gali būti, kad pažeistas įdiegimo diskas.

Jei duomenų neįmanoma skaityti ir iš kitų kompaktinių diskų, gali tekti remontuoti ar pakeisti jūsų kompaktinių diskų kaupiklį.

Išimkite neveikiantį kompaktinį diską ir įsirašykite spausdintuvo programinę įrangą (taip pat vadinamą spausdintuvo tvarkykle) iš HP interneto svetainės.

Jei neturite galimybės įsijungti į internetą, programinės įrangos kompaktinį diską užsisakykite HP klientų aptarnavimo tarnyboje. Jums artimiausios HP klientų aptarnavimo tarnybos telefono numeris nurodytas skyriuje "kreipimasis į hp klientų aptarnavimo tarnybą".

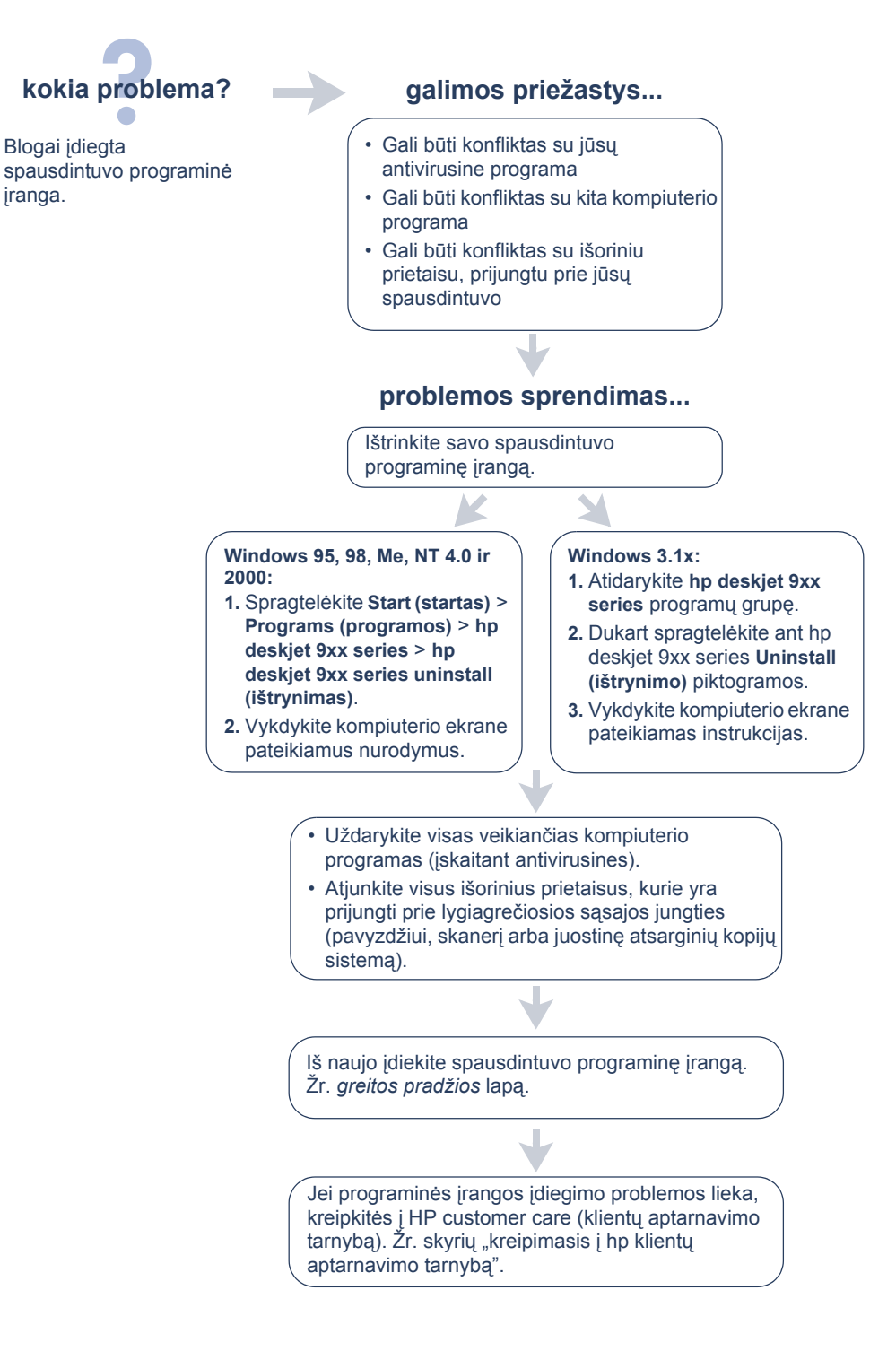

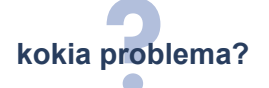

Kai prijungiu USB kabelį prie spausdintuvo ir savo kompiuterio, nepasirodo New Hardware Wizard (naujos aparatinės įrangos įdiegimo pagalbininkas).

Gali būti, kad nenaudojate Windows 98, Me arba 2000.

Jūsų USB kabelis gali būti prijungtas blogai.

Gali būti, kad jūsų kompiuteryje neįjungta USB.

## **galimos priežastys... problemos sprendimas...**

Pasirūpinkite, kad veiktų Windows 98, Me arba 2000. Jei neturite Windows 98, Me arba 2000, jums reikia naudoti lygiagretųjį kabelį.

- **1.** Atjunkite ir vėl prijunkite USB kabelį prie spausdintuvo.
- **2.** Patikrinkite, ar tvirtai prijungtas kabelis.

### **Windows 98, Me arba 2000:**

- **1.** Spragtelėkite **Start (startas)** > **Settings (parametrai)** > **Control Panel (valdymo skydelis)**.
- **2.** Dukart spragtelėkite ant piktogramos **System (sistema)**.
- **3.** Pasirinkite **Device Manager (prietaisų valdymo)** lapelį.
- **4.** Spragtelėkite ant pliuso (+) šalia parametro Universal Serial Bus Controller (universaliosios nuosekliosios magistralės kontroleris).
	- Jeigu matote USB host controller (pagrindinį USB kontrolerį) ir USB root hub (USB paskirstymo prietaisą), USB, tikriausiai, yra įjungta.
- Jeigu sąraše šių prietaisų nematote, skaitykite kompiuterio dokumentus arba kreipkitės į kompiuterio gamintoją dėl išsamesnės informacijos apie USB įjungimą ir parengimą.
- **5.** Jei negalite įjungti USB, spausdintuvą ir savo kompiuterį sujunkite lygiagrečiuoju kabeliu.

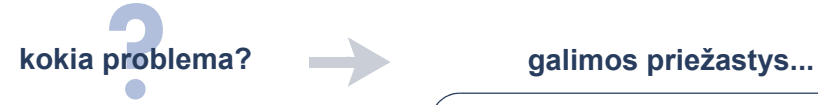

Kai prijungiu USB kabelį prie spausdintuvo ir kompiuterio, pasirodo pranešimas "Unknown Device" ("nežinomas prietaisas").

- Kabelyje tarp spausdintuvo ir kompiuterio susikaupė statinis elektros krūvis
- Gali būti, kad naudojate sugedusį USB kabelį

## **problemos sprendimas...**

- **1.** Atjunkite USB kabelį nuo spausdintuvo.
- **2.** Ištraukite iš spausdintuvo maitinimo laidąą.
- **3.** Palaukite maždaug 30 sekundžių.
- **4.** Įjunkite laidą į spausdintuvą.
- **5.** Įjunkite USB kabelį į spausdintuvą.
- **6.** Pakeiskite USB kabelį arba naudokite lygiagretųjį kabelį, jei pranešimas "Unknown Device" ("nežinomas prietaisas") toliau rodomas dialogo langelyje New Hardware Found (rasta nauja aparatinė įranga).

Kai įdedu spausdintuvo programinės įrangos kompaktinį diską, ir pradedamas failų kopijavimas, ekrane Copying Files… (kopijuojami failai) pranešama, kad neįmanoma rasti failo *hpzuci01.dll*.

## **kokia problema? galimos priežastys...**

- Yra visos šios sąlygos:
- Spausdintuvo prijungimui prie kompiuterio naudojate USB kabelį
- Naudojate Windows 98
- Vienu metu prijungiate daugiau kaip vieną prietaisą

## **problemos sprendimas...**

- **1.** Spragtelėkite **Browse (i**eškot**i)**. Parodomas Open (atidarymo) ekranas.
- **2.** Failo *hpzuci01.dll* paieškai pasirinkite šį adresą: **c:\Program Files\Hewlett-Packard\hpz\ glue**.
- **3.** Spragtelėkite **OK (gerai)**. Pasirodo Copying Files… (kopijuojami failai) ekranas su teisingu adresu ir failo pavadinimu Copy files from… (kopijuoti failus iš…) laukelyje.
- **4.** Spragtelėkite **OK (gerai)**.
- **5.** Pasirinkite **Install hp deskjet 9xx series printer software (įdiegti hp deskjet 9xx series spausdintuvo programinę įrangą)**. Pasirodo hp deskjet 9xx installer (įdiegimo programos) ekranas.
- **6.** Spragtelėkite **Next (toliau)**, ir vykdykite ekrane pateikiamas instrukcijas įdiegimo užbaigimui.

## **ribotos garantijos pareiškimas**

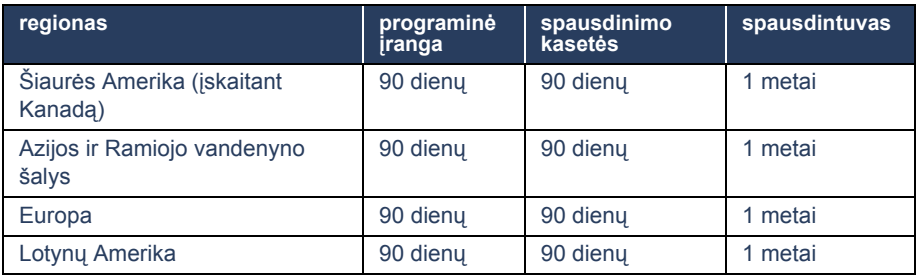

### **A. ribotos garantijos aprėptis**

- **1.** Hewlett-Packard (HP) galutiniam vartotojui garantuoja, kad anksčiau paminėti HP gaminiai neturės defektų dėl medžiagų ir gamybos kokybės anksčiau nurodyto garantinio laikotarpio metu, kuris prasideda, vartotojui nusipirkus gaminį. Vartotojas pats atsako už įrodymo apie pirkimo datą išlaikymą.
- **2.** Programinės įrangos atveju, HP ribota garantija taikoma tik programos instrukcijų nevykdymui. HP negarantuoja, kad bet koks gaminys veiks nepertraukiamai ar be klaidų.
- **3.** HP ribota garantija aprėpia tik tuos defektus, kurie atsiranda kaip normalaus gaminio naudojimo pasekmė, ir netaikoma šiais atvejais:
	- **a.** Netinkama ar nepakankama priežiūra ar patobulinimas;
	- **b.** Programinė įranga, sąsajos, terpė, dalys ar priemonės yra patiektos ne HP, arba HP jų atveju neteikia paramos;
	- **c.** Dirbama ne gaminio techninių duomenų lentelėje nurodytomis sąlygomis.
- **4.** HP spausdintuvų atveju, ne HP rašalo kasetės ar naujai užpildytos kasetės panaudojimas nedaro jokios įtakos nei vartotojo garantijai, nei bet kokiai HP sudarytai su vartotoju aptarnavimo sutarčiai. Tačiau, jeigu spausdintuvo gedimas ar pažeidimas įvyko dėl ne HP rašalo kasetės ar naujai užpildytos kasetės panaudojimo, HP pareikalaus, kad vartotojas sumokėtų už sugaištą standartinį laiką ir medžiagas, skirtas spausdintuvo taisymui po tokio gedimo ar pažeidimo.
- **5.** Jeigu HP taikomo garantinio laikotarpio metu gaus pranešimą apie defektą bet kokioje programinėje įrangoje, terpėje ar rašalo kasetėje, kuriems galioja HP garantija, HP pakeis gaminį su defektais. Jeigu HP taikomo garantinio laikotarpio metu gaus pranešimą apie defektą bet kokioje aparatinėje įrangoje, kuriai galioja HP garantija, HP, savo nuožiūra, arba suremontuos, arba pakeis gaminį su defektais.
- **6.** Jeigu HP negalės sutaisyti ar pakeisti gaminio su defektais, kuriam taikoma HP garantija, HP privalės per trumpiausią laiką po pranešimo apie defektą gavimo grąžinti gaminio kainą.
- **7.** HP neįsipareigoja remontuoti, pakeisti ar grąžinti pinigus už gaminį su defektais, kol vartotojas negrąžins jo HP.
- **8.** Bet koks pakeistas gaminys gali būti naujas arba panašus į naują su sąlyga, kad jo veikimas mažiausiai prilygsta pakeisto gaminio veikimui.
- **9.** HP ribota garantija galioja bet kurioje šalyje, kurioje aprašytą HP gaminį pardavinėja HP, išskyrus Artimuosius Rytus, Afriką, Argentiną, Braziliją, Meksiką, Venesuelą ir Prancūzijos "Departments d'Outre-Mer"; šiose išskirtose šalyse garantija galioja tik šalies, kurioje buvo nupirktas gaminys, viduje. Šalyse, kuriose gaminį pardavinėja HP arba įgaliotas importuotojas, sutartis dėl papildomo garantinio aptarnavimo (pavyzdžiui, dėl aptarnavimo darbo vietoje) galima sudaryti bet kurioje įgaliotoje HP atstovybėje.

### **B. garantijos apribojimai**

**1.** VIETINIŲ ĮSTATYMŲ NUSTATYTOSE RIBOSE NEI HP, NEI JOS TIEKĖJAI-TREČIOSIOS ŠALYS HP GAMINIAMS NESUTEIKIA JOKIOS KITOS TIESIOGIAI IŠREIKŠTOS AR NUMANOMOS GARANTIJOS AR ĮSIPAREIGOJIMO IR NEPRIPAŽĮSTA TINKAMUMO PREKYBAI, PATENKINAMOS KOKYBĖS IR TINKAMUMO KONKREČIAM TIKSLUI NUMANOMŲ GARANTIJŲ IR ĮSIPAREIGOJIMŲ.

### **C. atsakomybės apribojimai**

- **1.** Vietinių įstatymų nustatytose ribose ištaisymai, numatyti šiame garantijos pareiškime, yra vienpusiški ir išskirtiniai vartotojo ištaisymai.
- **2.** VIETINIŲ ĮSTATYMŲ NUSTATYTOSE RIBOSE, IŠSKYRUS ŠIAME GARANTIJOS PAREIŠKIME IŠDĖSTYTUS ĮSIPAREIGOJIMUS, NEI HP, NEI JOS TIEKĖJAI-TREČIOSIOS ŠALYS JOKIU BŪDU NEBUS ATSAKINGI UŽ TIESIOGINIUS, NETIESIOGINIUS, TYČINIUS, NETYČINIUS AR PASEKMINIUS PAŽEIDIMUS, NUSTATYTUS SUTARTYJE, ĮSTATYMO PAŽEIDIME AR KITOJE TEISINĖJE TEORIJOJE, NETGI JEIGU JIE IR BUVO PERSPĖTI APIE TOKIŲ PAŽEIDIMŲ GALIMYBĘ.

### **D. vietiniai įstatymai**

- **1.** Šiuo garantijos pareiškimu vartotojui suteikiamos konkrečios teisės. Vartotojas taip pat gali turėti ir kitas teises, kurios skiriasi įvairiose JAV valstijose, Kanados provincijose ir įvairiose pasaulio šalyse.
- **2.** Jeigu šio garantijos pareiškimo s<sup>1</sup>lygos prieštarauja vietiniams įstatymams, bus laikoma, kad šis garantijos pareiškimas galioja su išlygomis, suderintomis su vietiniais įstatymais. Pagal tokius vietinius įstatymus kai kurie šio garantijos pareiškimo neiginiai ir apribojimai gali būti vartotojui netaikomi. Pavyzdžiui, kai kurių JAV valstijų ir kai kurių už Jungtinių Valstijų ribų esančių administracinių teritorijų (įskaitant Kanados

provincijas) vyriausybės gali:

- **a.** Anuliuoti šio garantijos pareiškimo neiginius ir apribojimus, ribojančius įstatymų numatytas vartotojo teises (pvz., Jungtinėje Karalystėje);
- **b.** Kitaip riboti gamintojo galimybę įgyvendinti tokius neiginius ar apribojimus;
- **c.** Suteikti vartotojui papildomas garantines teises, nustatyti suvokiamų garantinių įsipareigojimų trukmę, kurių gamintojas negali anuliuoti, arba neleisti riboti suvokiamų garantinių įsipareigojimų trukmės.
- **3.** VARTOTOJŲ OPERACIJOMS AUSTRALIJOJE IR NAUJOJOJE ZELANDIJOJE: GARANTIJOS SĄLYGOS, IŠDĖSTYTOS ŠIAME PAREIŠKIME, **ISTATYMU NUMATYTOSE RIBOSE** NEANULIUOJA, NERIBOJA IR NEKEIČIA PRIVALOMŲ ĮSTATYMINIŲ TEISIŲ, TAIKOMŲ HP GAMINIŲ PARDAVIMUI TOKIEMS VARTOTOJAMS, O YRA JŲ PRIEDAS.

## **hp 2000 metų garantija**

Atsižvelgdama į visas anksčiau išdėstyto ribotos HP garantijos pareiškimo sąlygas ir apribojimus, HP garantuoja, kad šis HP gaminys tiksliai apdoros datos formato duomenis (įskaitant, tarp kita ko, skaičiavimą, palyginimą ir nuoseklių duomenų srautus) nuo dvidešimtojo iki dvidešimt pirmojo amžiaus ir nuo 1999-ųjų iki 2000-ųjų metų, įskaitant keliamųjų metų skaičiavimą, su sąlyga, kad gaminys bus naudojamas pagal HP pateiktus gaminio dokumentus (įskaitant bet kokias ištaisymų ar atnaujinimų įdiegimo instrukcijas), o kiti gaminiai (pvz., aparatinė įranga, programinė įranga, mikroprograminė įranga), naudojami kartu su tokiu(-iais) HP gaminiu( iais), teisingai apdoros datos formato duomenis. 2000-ųjų metų garantijos galiojimas baigiasi 2001 m. sausio 31 d.

## **pareiškimas dėl aplinkos apsaugos**

Hewlett-Packard nuolat tobulina savo deskjet spausdintuvų kūrimo procesus, siekdama sumažinti neigiamą poveikį biuro aplinkai ir vietovėms, kuriose spausdintuvai gaminami, tiekiami ir naudojami. Hewlett-Packard taip pat išvystė procesus, mažinančius neigiamą poveikį, kurį sukelia spausdintuvo išmetimas pasibaigus naudingam jo tarnavimo laikui.

### **mažinimas ir atsisakymas**

**Popieriaus naudojimas**: Spausdintuvo automatinio/rankinio dvipusio spausdinimo funkcijos dėka galima sumažinti sunaudojamo popieriaus kiekį ir iš to išplaukiančius gamtos išteklių poreikius. Šis spausdintuvas pritaikytas naudoti perdirbtą popierių pagal DIN 19 309.

**Ozonas**: Hewlett-Packard gamybos procesuose buvo atsisakyta ozoną ardančių cheminių medžiagų, t.y. chlorfluorangliavandenilių.

### **perdirbimas**

Šio spausdintuvo konstrukcija leidžia tinkamai jį perdirbti. Buvo panaudota mažiausiai medžiagų, tuo pačiu metu užtikrinant normalų veikimą ir patikimumą. Skirtingų rūšių medžiagų konstrukcija leidžia lengvai jas atskirti. Tvirtinimo elementus ir kitas jungtis lengva surasti, pasiekti ir nuimti naudojant įprastus įrankius. Didelės svarbos dalių konstrukcija leidžia greitai jas pasiekti efektyviam išardymui ir remontui. Plastmasinės dalys yra ne daugiau kaip dviejų spalvų — taip palengvinamas tolimesnis jų perdirbimas. Keletas smulkių dalių nuspalvintos skirtingai, pažymint vietas, kurias esant reikalui gali pasiekti vartotojas.

**Spausdintuvo įpakavimas**: Šio spausdintuvo įpakavimui buvo parinktos tokios medžiagos, kurios apsaugo daugiausiai už mažiausią kainą, kartu bandant sumažinti poveikį aplinkai ir palengvinti perdirbimą. Tvirta HP DeskJet spausdintuvo konstrukcija padeda sumažinti įpakavimo medžiagų ir pažeidimų kiekį.

**Plastmasinės medžiagos**: Visos pagrindinės plastmasinės dalys sužymėtos pagal tarptautinius standartus. Visos plastmasinės dalys, panaudotos spausdintuvo korpuso ir rėmo gamyboje, yra techniškai perdirbamos ir yra pagamintos iš to paties polimero.

**Gaminio ilgaamžiškumas**: Siekdama užtikrinti jūsų HP Deskjet spausdintuvo ilgaamžiškumą, HP suteikia šias priemones:

- **• Išplėstinė garantija**: HP SupportPack (paramos paketas) aprėpia HP aparatinės įrangos gaminį ir visas HP pateiktas vidines dalis. Vartotojas turi nusipirkti HP SupportPack per 30 dienų nuo gaminio pirkimo datos. Dėl šios paslaugos kreipkitės į artimiausią HP atstovą.
- **• Atsarginės dalys ir vartojamosios medžiagos** parduodamos penkerius (5) metus po gamybos nutraukimo.
- **• Gaminio paėmimas atgal**: Norėdami gauti informacijos apie tai, kaip grąžinti šį gaminį ir spausdinimo kasetes HP, kai šios dalys pasieks savo naudingo tarnavimo laiko pabaigą, kreipkitės į vietinę HP prekybos ir aptarnavimo atstovybę.

### **energijos suvartojimas**

Šis spausdintuvas buvo sukurtas taip, kad taupytu kuo daugiau energijos. Spausdintuvas vidutiniškai suvartoja 4 W laukimo režime. Taip, nedarant įtakos geram šio spausdintuvo veikimui, sutaupomi ne tik gamtos ištekliai, bet ir pinigai.

Šis gaminys atitinka ENERGY STAR programos (JAV ir Japonijoje) reikalavimus. ENERGY STAR yra laisvanoriška programa, kuri buvo sukurta siekiant skatinti energiją taupančių biuro gaminių kūrimą.

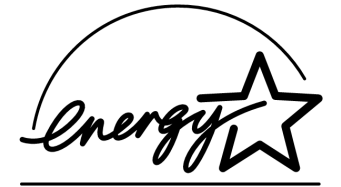

ENERGY STAR yra JAV įregistruotas US EPA paslaugų ženklas. Būdama ENERGY STAR partnere, Hewlett-Packard Company nustatė, kad šis gaminys atitinka ENERGY STAR energijos efektyvumo normas.

**Energijos suvartojimas, kai spausdintuvas išjungtas**: Kai spausdintuvas išjungtas, suvartojamas minimalus energijos kiekis. Visiškai nutraukti energijos tiekimą galima išjungiant spausdintuvą ir ištraukiant spausdintuvo maitinimo laidą iš elektros tinklo lizdo.

## **rodyklė**

Adobe Acrobat Reader **5, 6** antivirusinės programos **13** aptarnavimo sutartys **11** automatinis dvipusio spausdinimo modulis **1**

## **D**

**A**

DOS sistemos **6**

## **E**

energijos suvartojimas **19**

## **G**

garantija, ribota **17** garantijos pratęsimas **11** garantijos pratźsimas **19** greitos pradžios lapas **1, 3**

**H**

HP spausdintuvo pagalbininkas **4**

## **I**

informacijos apie spausdintuvą paieška **3** interneto svetainės, parama HP klientams **7**

**Į**

įdiegimo nesklandumų pašalinimas **12**

## **K**

kabelis, spausdintuvas **2** klientų aptarnavimo tarnyba **7**

## **M**

Macintosh parama "debesėlyje" **3**

## **N**

nesklandumų pašalinimas **12** blogai įdiegta programinė įranga **13** kompiuteris negali skaityti informacijos iš programinės įrangos kompaktinio disko **12** nerastas hpzuci01.dll **16** USB įdiegimo problemos **14, 15**

## **P**

parama HP klientų aptarnavimo tarnyba **7**

įdiegimo problemų sprendimas **12** parama elektroniniu paštu **8** parama internetu **7**

parama telefonu **9, 10** pasibaigus paramos telefonu laikotarpiui **10** spausdintuvo remontas **11** vartotojų bendrijos forumai **8** parama "debesėlyje" **3** parama elektroniniu paštu **8** parama telefonu **9, 10** parama, ekrane **3** pirkėjo atmintinė **3** programinė įranga, spausdintuvas **2, 3**

## **S**

spausdinimo kasetės **1, 2, 3** spausdintuvas, parengimas **3** spausdintuvas, prijungimas prie tinklo **3** spausdintuvo **15** spausdintuvo dėžės turinys **1** spausdintuvo funkcijos **3** spausdintuvo kabelis **2, 14, 15** spausdintuvo perdirbimas **19** spausdintuvo programinė įranga **1, 2, 3, 5** spausdintuvo remontas **11** spausdintuvo techniniai duomenys **3** suderinamumas su kita aparatine įranga **3** su kita programine įranga **3**

## **T**

tinklo vadovas, Windows **3** trumpas pagalbinis vadovas **3, 4, 5, 6** turinys, spausdintuvo dėžė **1** tvarkyklė, spausdintuvas **1, 2, 3**

## **U**

USB **14, 15**

## **V**

vartotojo vadovas, Windows 3.1x **3**

## **W**

Windows interaktyvi parama **3**

## **regulatory notices**

### **hewlett-packard company**

This device complies with part 15 of the FCC Rules. Operation is subject to the following two conditions:

- **•** This device may not cause harmful interference, and
- **•** This device must accept any interference received, including interference that may cause undesired operation.
- **•** Pursuant to Part 15.21 of the FCC Rules, any changes or modifications to this equipment not expressly approved by Hewlett-Packard Company may cause harmful interference, and void your authority to operate this equipment. Use of a shielded data cable is required to comply with the Class B limits of Part 15 of the FCC Rules.

For further information, contact:

Hewlett-Packard Company Manager of Corporate Product Regulations 3000 Hanover Street Palo Alto, Ca 94304 (650) 857-1501

### **note**

This equipment has been tested and found to comply with the limits for a Class B digital device, pursuant to part 15 of the FCC rules. These limits are designed to provide reasonable protection against harmful interference in a residential installation. This equipment generates, uses, and can radiate radio frequency energy and, if not installed and used in accordance with the instructions, can cause harmful interference to radio communications. However, there is no guarantee that interference will not occur in a particular installation. If this equipment does cause harmful interference to radio or television reception, which can be determined by turning the equipment off and on, the user is encouraged to try to correct the interference by one or more of the following measures:

- **•** Reorient or relocate the receiving antenna.
- **•** Increase the separation between the equipment and the receiver.
- **•** Connect the equipment into an outlet on a circuit different from that to which the receiver is connected.
- **•** Consult the dealer or an experienced radio/ TV technician for help.

## **LED indicator statement**

The display LEDs meet the requirements of EN 60825-1.

この装置は、情報処理装置等電波障害自主規制協議会(VCCI)の基準 に基づくクラスB情報技術装置です。この装置は、家庭環境で使用すること を目的としていますが、この装置がラジオやテレビジョン受信機に近接して 使用されると受信障害を引き起こすことがあります。 取り扱い説明書に従って正しい取り扱いをして下さい。

사용자 안내문 (B금 기기)

이 기기는 비업무용으로 전자파장해검정을 받은 가가로서, 주거지역에서는 물론 모든 지역에서 사용할 수 있습니다.